菜鸟-需求预测与分仓规划

成员:

崔绿叶 2120150981 陈帅 2120150979 贺辉 2120150991

目前进展:

对给定数据建立相应数据库并进行分析处理,提取需要的数据特征,完成数据的 可视化,对数据使用预测模型进行初步预测。

目前成果:

关于数据特征,我们使用了商品在全国和地区的"非聚划算支付件 数"(qty\_alipay\_njhs)这一特征; 对数据进行处理时, 我们首先进行了数据库 的建立、链接操作,这样对于数据中所存在的一些问题,比如重复数据等,我们 直接使用 SQL 语言对其进行处理;经过这样的处理后,可以保证我们得到的数据 更加有效,其清理具体过程如下:

- (1)创建 tianchi 数据库: create database tianchi;
- (2)将测试数据导入数据库:
	- 两张表:表 1.item\_feature1
		- 表 2. item\_store\_feature1

(3)使用 compare 函数比较导出来的数据是否和原始数据相同,尤其是

```
Double 类型的字段,有可能从小数点之后就已被截断。
```

```
(4)查看是否有重复记录,确保记录没有重复导入:
   select distinct * from item store feature1;
   select distinct * from item feature1;
```

```
(5)查询商品的种类(1000),用 item_id 字段唯一确认一个商品:
```
select distinct item id from item feature1;

```
select distinct item id, cate id from item feature1;
```

```
select distinct item id, cate id, cate level id, brand id from
item_feature1;
```

```
select distinct
```

```
item id, cate id, cate level id, brand id, supplier id from
item_feature1;
```

```
这四个查询结果相同,再确认一下:
```
create tmp select

item id, cate id, cate level id, brand id, supplier id from item\_feature1;

create tmp1 select item\_id,cate\_id,cate\_level\_id,brand\_id from item feature1;

select DISTINCT \* from tmp;

select DISTINCT \* from tmp1:

结果证明可以用 item\_id 字段唯一确认一个商品。

(6) 浏览次数字段不是其他四个浏览次数字段的简单相加, 即 pv ipv 和 pv 并 不相等

select pv\_ipv, ztc\_pv\_ipv+tbk\_pv\_ipv+ss\_pv\_ipv+jhs\_pv\_ipv as pv from item\_feature1;

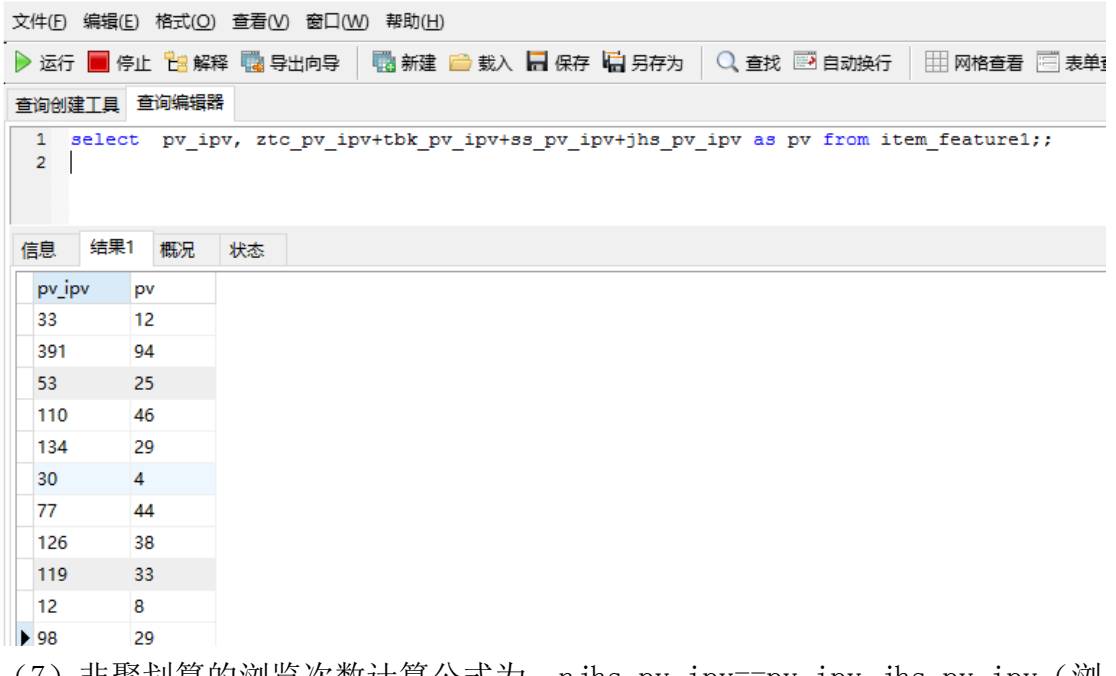

(7)非聚划算的浏览次数计算公式为:njhs\_pv\_ipv==pv\_ipv-jhs\_pv\_ipv(浏 览次数-聚划算浏览次数)

alter table item\_feature1 add njhs\_pv\_ipv Double;

alter table item store featurel add njhs pv ipv Double;

update item\_feature1 set where

njhs pv ipv=item feature1.pv ipv&item feature1.jhs pv ipv;

update item store featurel set where

njhs\_pv\_ipv=item\_store\_feature1.pv\_ipv-

item store feature1. jhs pv ipv.

(8) 探索拍下件数、成交件数和非聚划算成交件数的关系

select qty alipay, qty alipay njhs from item feature1 where qty\_alipay!= qty\_alipay\_njhs

查询结果不为 None, 所以成交件数和非聚划算成交件数这两个字段不相同

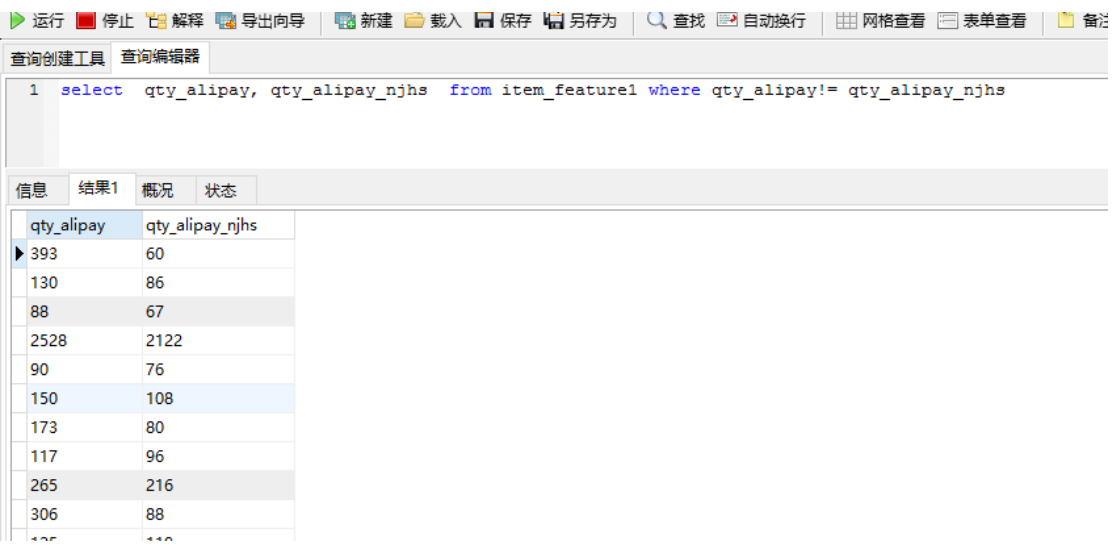

select qty\_gmv,qty\_alipay, qty\_alipay\_njhs from item\_feature1 从结果看:拍下件数>成交件数

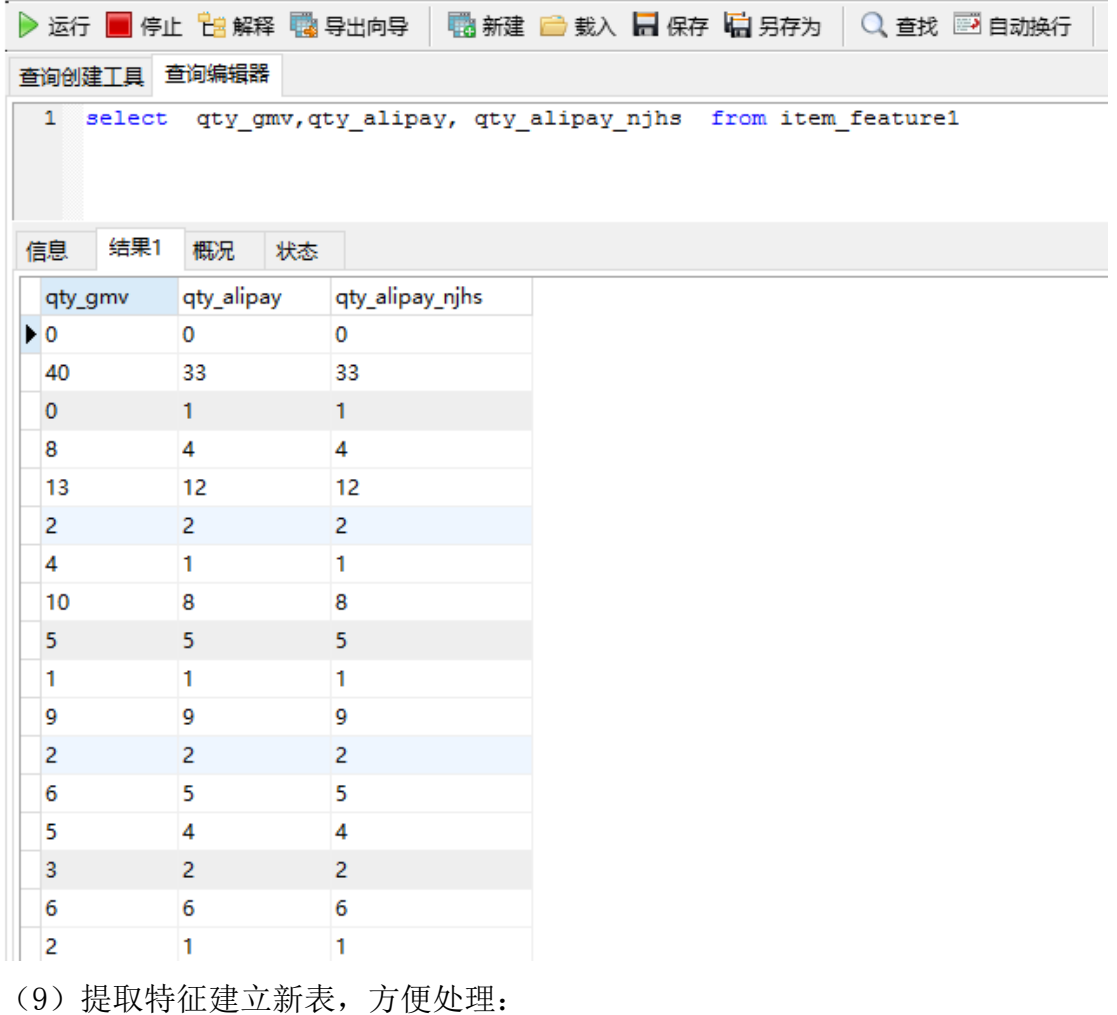

create table 01\_item\_feature select

date, item\_id, qty\_alipay, qty\_alipay\_njhs, pv\_ipv, jhs\_pv\_ipv, njhs\_pv\_ipv ,collect\_uv

from item\_feature1;

```
create table 01_item_store_feature select
```
date, item id, store code, qty alipay, qty alipay njhs, pv ipv, jhs pv ipv,

- njhs\_pv\_ipv,collect\_uv
- from item store feature1.
- (10)检查数据的一致性:
- select sum(qty\_alipay\_njhs) from 01\_item\_feature;
- select sum(qty alipay njhs) from 01 item store feature;

结果表明检查结果一致

(11)潜在问题:有些商品在当天没有行为记录,既没有浏览记录也没有交易 记录:有些商品可能中途上架;可能中途上架,上架后又下架,下架之后又上 架,比如衣服有季节性销售的倾向,导致数据比较稀疏。

select min(qty alipay),min(qty alipay njhs) from item feature1 where date='20151108';

(12)数据可视化查看:

首先,计算相隔天数为 443, 总共"444"天数据

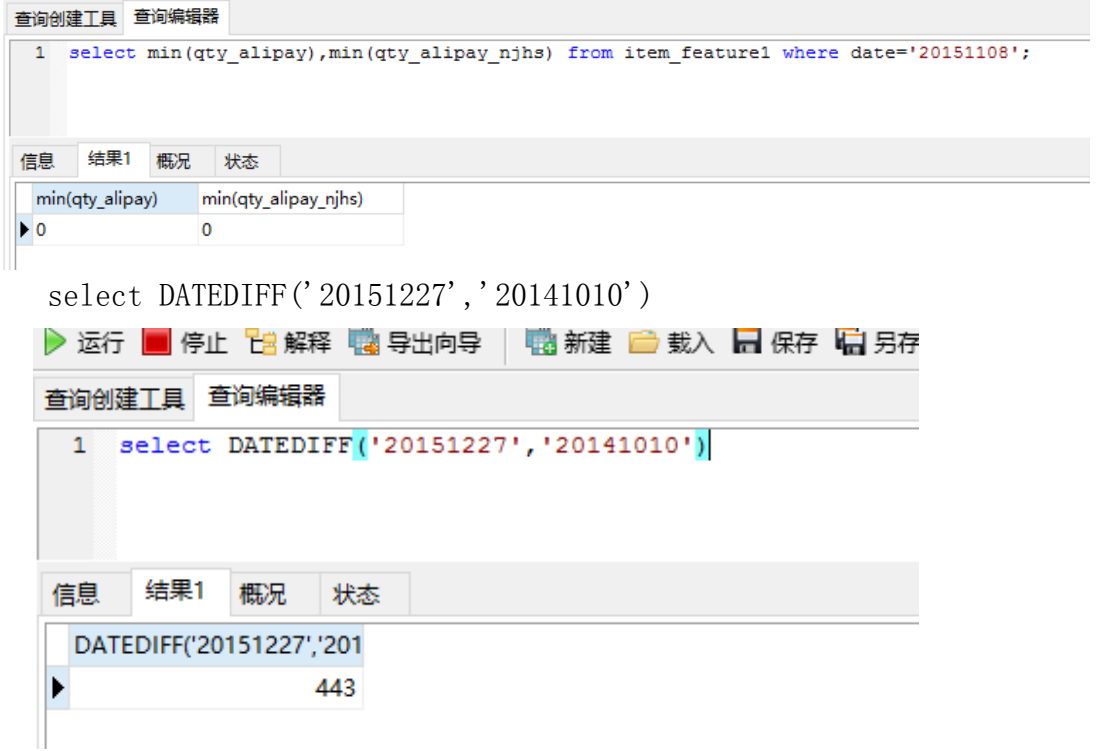

其次,统计所有商品在时间轴上的分布

create table stat\_figure1 select

date, sum(qty alipay), sum(qty alipay njhs), sum(pv ipv), sum(jhs pv ipv ),sum(njhs\_pv\_ipv),sum(collect\_uv) from 01\_item\_feature group by date;

横坐标为查询结果的第一列(即日期),其他列各对应一条曲线

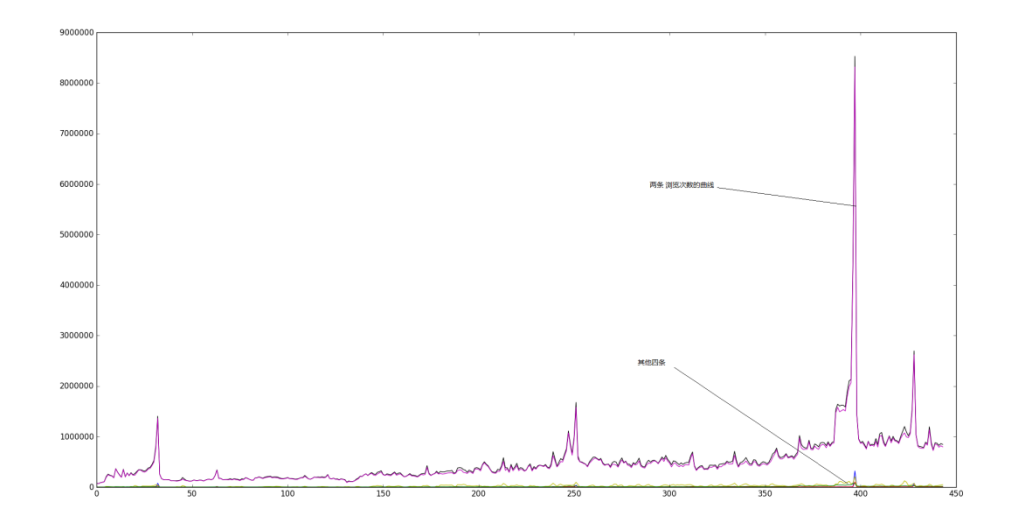

根据图标发现, 在 2014.11.11, 2014.12.12, 2015.6.14, 2015.6.18, 2015.11.10,2015.11.11,2015.12.12 这几个时间段因为促销活动而有很 大波动。我们可以去掉这几个点,或者用前后订单的平均值代替这些天地 额订单数而做一个平滑处理或者拿出来单独处理: 单独拿出 sum(qty\_alipay\_njhs), 如下图:

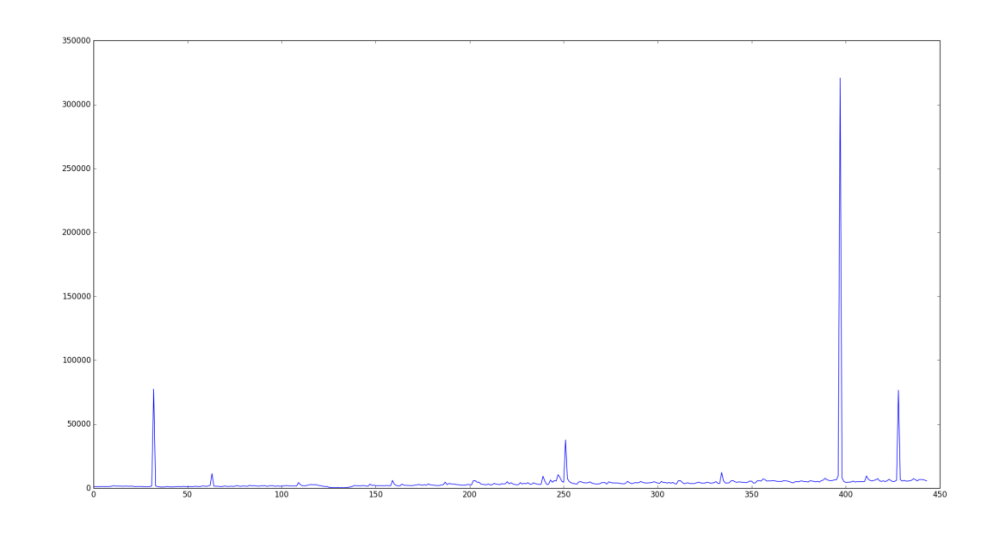

去掉 2014.11.11, 2014.12.12, 2015.6.14, 2015.6.18, 2015.11.10, 2015.11.11, 2015.12.12 这几个点,画出 sum(qty\_alipay\_njhs),如下图:

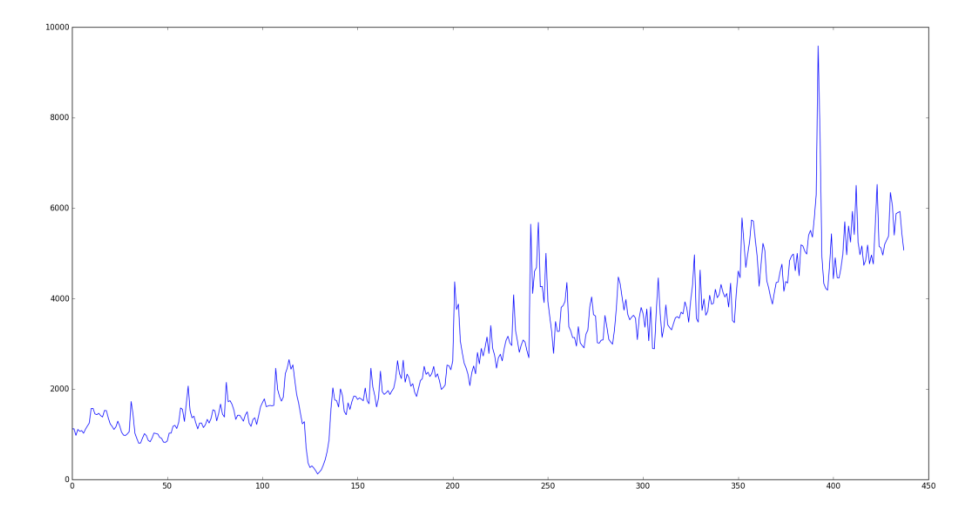

最后,统计每个商品的数量分布,结果发现数据很稀疏:

select

item\_id,sum(qty\_alipay),sum(qty\_alipay\_njhs),sum(pv\_ipv),sum(jhs\_pv\_i pv), sum(njhs\_pv\_ipv), sum(collect\_uv) from 01\_item\_feature group by item\_id;

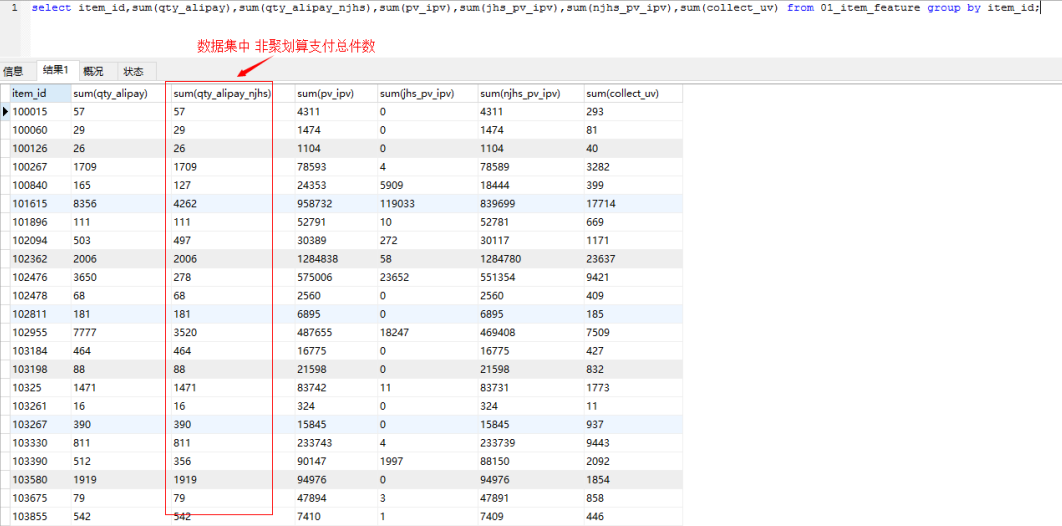

(13)分仓的数据表处理: 首先检查看一下全国一共有几个仓库 select distinct store\_code from 01\_item\_store\_feature; 结果显示为 5 个;

查询创建工具 查询编辑器

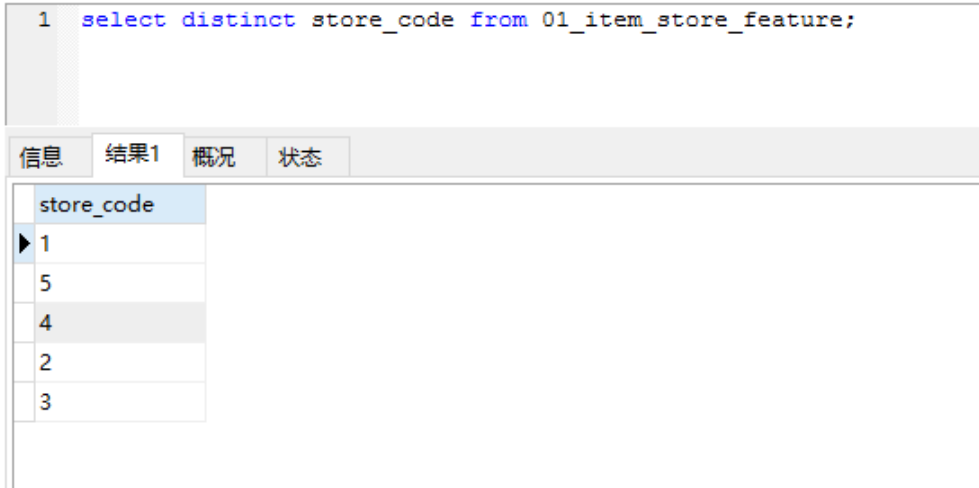

其次,对某个商品的销售分布情况进行统计:

select

date, item\_id, store\_code, qty\_alipay, qty\_alipay\_njhs, pv\_ipv, jhs\_pv\_ipv, njhs\_pv\_ipv,collect\_uv from 01\_item\_store\_feature where item\_id=30378 order by date;

然后,对某个商品的各仓库销售总量进行统计:

select

item\_id,store\_code,sum(qty\_alipay),sum(qty\_alipay\_njhs),sum(pv\_ipv),s um(jhs\_pv\_ipv),sum(njhs\_pv\_ipv),sum(collect\_uv) from

01 item store feature where item id=30378 group by store code;

最后,查看某一个商品在售时间段(有浏览记录的日期,并不是销售量的日 期)

select min(date), max(date) from 01\_item\_store\_feature where item\_id=30378 ;

下一步工作:

进一步分析处理数据,优化 ARIMA 预测模型进行预测。